#### AU Validation Plan

Version: 1 Released: 2018-03-15

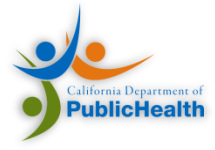

# **Overview**

- [Purpose and Scope](#page-2-0)
- [Acronym and Definition](#page-6-0)
- [Verification vs Validation](#page-6-0)
- **[Prerequisites](#page-6-0)**
- [Overall Report Validation](#page-8-0)
	- [Denominator Validation](#page-9-0)
	- [Numerator Validation](#page-11-0)
- [CDA and NHSN Validation Steps](#page-20-0)
- **[Reviewing an NHSN CDA Document](#page-17-0)**
- [Estimated Level of Effort](#page-3-0)
- **[Reference](#page-22-0)**

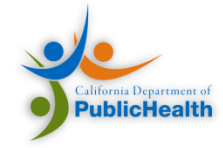

#### Purpose and Scope

- <span id="page-2-0"></span>• This document helps validate and verify data before submission for NHSN AU reporting. It focuses on verifying the calculation algorithms used for counting Days Present and Days of Therapy and validating the format of the report.
- The plan targets the primary points where most data errors occur. It is not a comprehensive validation of all data.
- For a comprehensive validation, refer to the NHSN AU Validation Plan document.
- Intended audience: Staff responsible for reporting AU data to NHSN

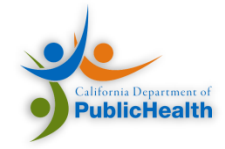

### Timeline Estimate

<span id="page-3-0"></span>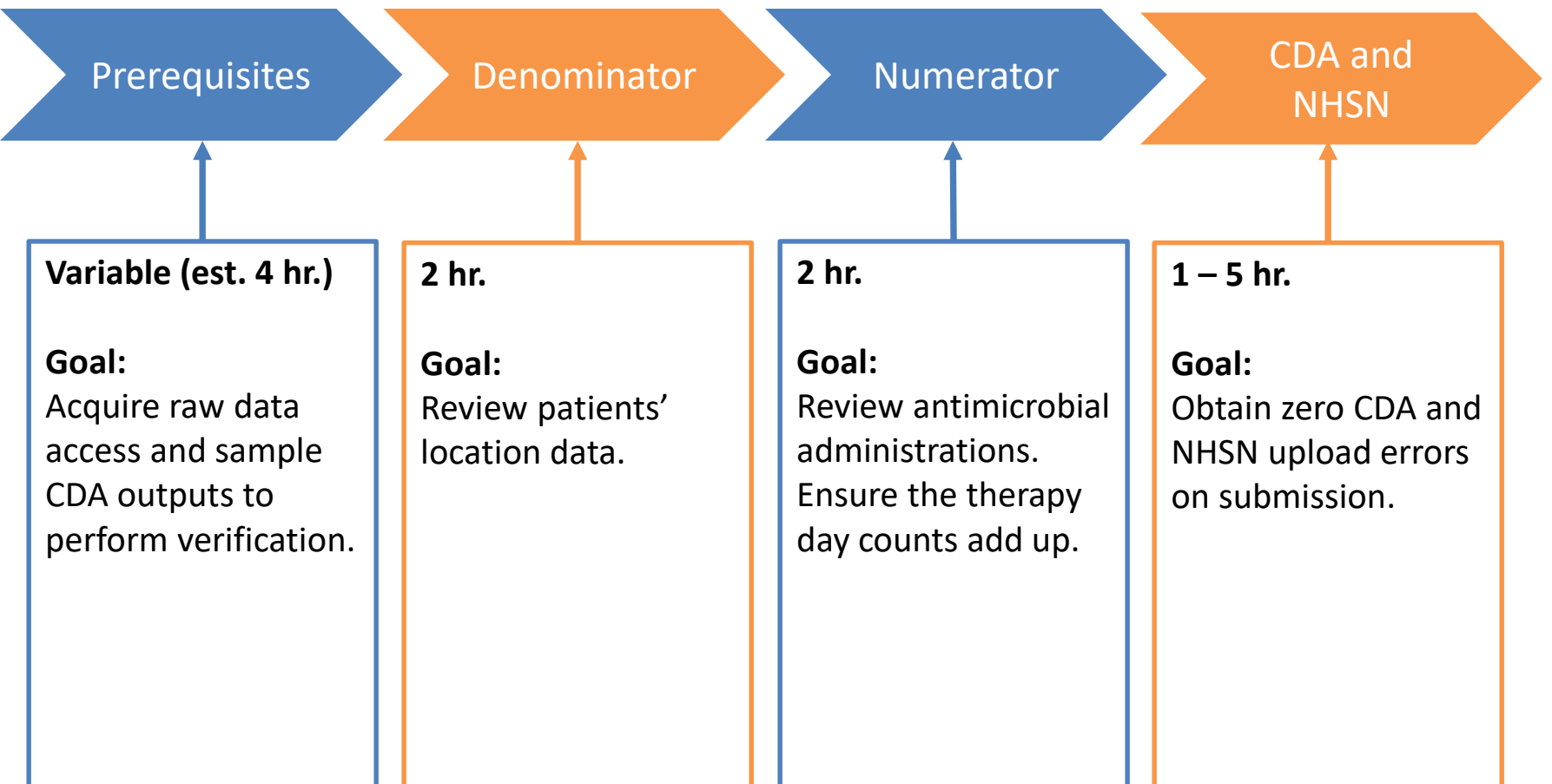

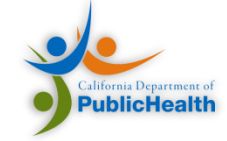

### Acronyms and Definitions

- **CDA** Clinical Document Architecture, an XML-based file format required for AU reports
- **FacWideIn** Facility Wide Inpatient, a single, allencompassing location that represents the entire inpatient setting of an AU report
- **Days of Therapy**  Total days of exposure for a specific antimicrobial agent
- **Days Present**  The number of patients present in an inpatient location within the facility for any portion of each day of a calendar month
- **Admission Count**  Aggregate number of patients admitted to an inpatient location within the facility

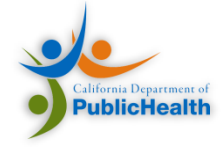

#### Validation vs. Verification

The terms "validation" and "verification" are often used interchangeably. This document distinguishes these words as follows.

#### **Validation:**

Ensure the report format and structure is correct.

#### **Verification:**

Ensure the information found within the report is accurate.

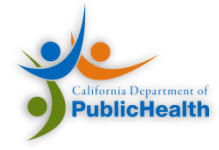

## <span id="page-6-0"></span>Manual Verification Prerequisites

- NHSN AU reports contain:
	- Days of Therapy count
	- Days Present count
- Reviewer gets exports from:
	- eMAR/BCMA, which contain:
		- Administration time and date
		- Antimicrobial administered
		- Route of Administration
		- Location of Administration
		- Patient information
	- ADT, which contain:
		- Patient Information
		- Location of admission, transfer or discharge
		- Time and Date of A/D/T

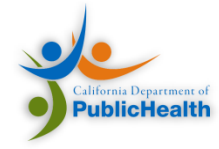

#### Sanity Checks

• Raw data extract is from the same reporting period as the report being verifie

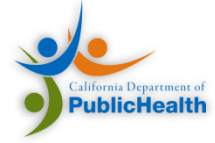

### Overall Report Validation

<span id="page-8-0"></span>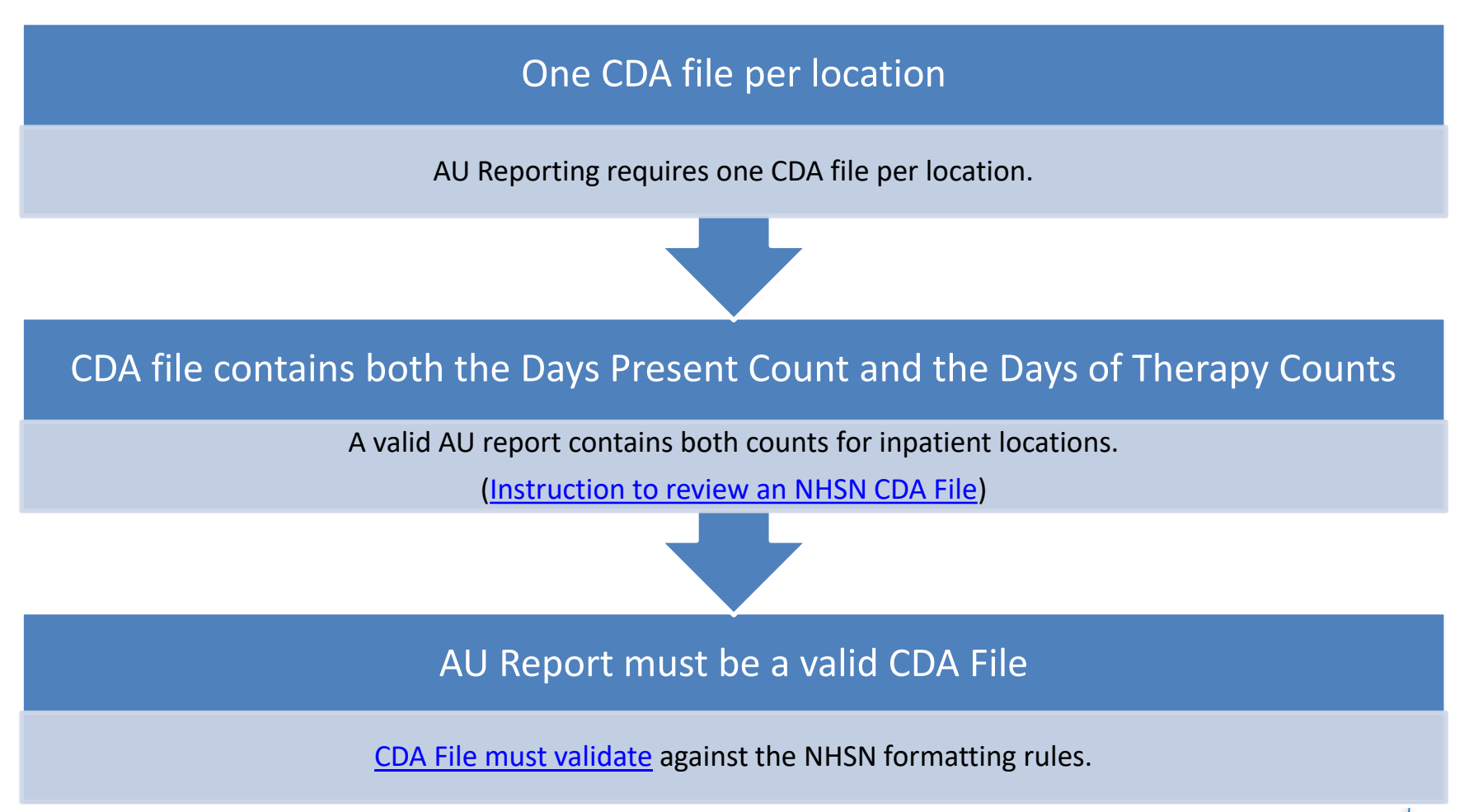

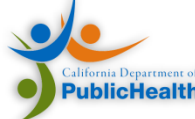

## Denominator Verification

<span id="page-9-0"></span>Denominator Section must contain Days Present (and Admission Count if FacWideIn report)

Confirm [Days Present and](#page-25-0) Admission Count are present in the denominator.

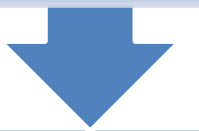

Validate accuracy of the Days Present count for Inpatient Locations

Manually verify the accuracy of the days [present count with data from specific locations \(see](#page-10-0)  next slide).

Validate accuracy of the Days Present count for FacWideIn Locations

Manually verify the accuracy of the days present count using data from the entire facility.\*

\*Verifying the days present count using data from the entire facility will require separate queries.

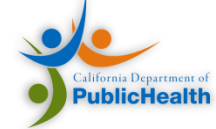

### <span id="page-10-0"></span>Days Present Verification – Inpatient Location Report

- 1. Select a location that has a low Days Present Count (i.e., ~50-100).
- 2. Extract admissions, discharge, and transfer one month of data from ADT system for this location.
- 3. For each unique patient, count the number of days the patient was present in the location.
- 4. Aggregate the count of days present for each patient. This count represents the days present for the location.
- 5. Compare the count from step 4 and the count in the AU report for the month.

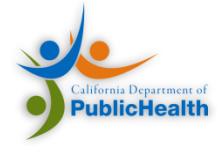

#### <span id="page-11-0"></span>Numerator Verification

#### All 90 Antimicrobials are reported in the AU report

The AU report contains data for 90 Antimicrobials, regardless of whether it appeared that month.

[\(Instruction to review an NHSN CDA File](#page-17-0))

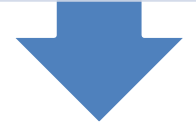

#### [Antimicrobial Days of Therapy](#page-24-0) are stratified by route

Confirm that Days of Therapy are aggregated by four routes: Intravascular, Intramuscular, Digestive, and Respiratory.

[\(Instruction to review an NHSN CDA File](#page-17-0))

#### [Antimicrobial Days of Therapy aggregate count](#page-13-0)

The AU report includes a count of aggregate days in therapy for each antimicrobial listed.

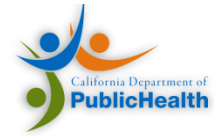

#### Days of Therapy Verification – Inpatient Location Report

- 1. Select a combination of an antimicrobial and a location so the Days of Therapy count patient flow are low.
- 2. Count the number of unique days of administration of the antimicrobial for each patient, regardless of route. This is the aggregate days of therapy for the chosen antimicrobial.
- 3. Compare the count in step 2 and the aggregate Days of therapy count for this antimicrobial in the AU report.
- 4. Repeat Steps 2 and 3 for each valid route of administration for the drug
- 5. Check for unusual routes of administration (e.g., Vancomycin digestive includes rectal administration in rare cases when used at your facility).
- 6. Confirm appropriate use of N/A vs. 0 in therapy day counts:
	- "zero" should be reported when no aggregate usage occurred during a given reporting period for a specific antimicrobial agent/route.
	- "NA" (Not Applicable) should be reported when data are not available for a specific antimicrobial agent/route at a facility (i.e., the agent can't be electronically captured at that facility)
	- A value (i.e., "zero", a specific number, or "NA") must be reported for every antimicrobial agent and route of administration.

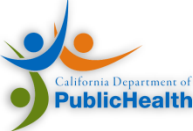

#### <span id="page-13-0"></span>Days of Therapy Verification – FacWideIn Report

- 1. Select an antimicrobial with a low Days of Therapy count for facility wide inpatient locations.
- 2. For each patient, count the unique days the facility administered the antimicrobial, regardless of location. The total count of unique days of administration is the aggregate days of therapy count for that antimicrobial.
- 3. Compare the count from step 2 and the FacWideIn Days of Therapy count in the AU Report.
- 4. Repeat Steps 2 and 3 for each valid route of administration for the antimicrobial.

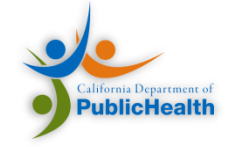

### FacWideIn Common Errors

- The FacWideIn count is not the sum of the individual location counts of days present and days of therapy.
- If the FacWideIn Counts are equal to the sum of the individual location counts, you **may** find a bug—especially for patient transfers within the hospital in that month.
- FacWideIn counts can never exceed the sum of all inpatient location counts.

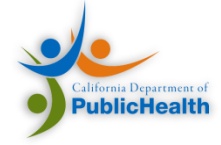

## Validation Quick Checks

- The Days Present Count for any location cannot be less than the Days of Therapy count.
- The days present count in an AU report is almost always higher than the patient days count in other HAI reports. If they are equal, review the calculation algorithm.

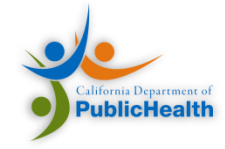

### Fallback: No eMAR/BCMA Report

- For those who can't create a hospital based eMAR report, manually confirm eMAR/BCMA through the EMR of individual patients.
- Use ten patients per patient care location in **three** separate patient care locations.
- When comparing the AU report and the eMAR/BCMA report, manually verify whether the antimicrobials administered and routes of administration are identical for each location per calendar day during the specified validation time period [\(source\).](https://www.cdc.gov/nhsn/pdfs/ps-analysis-resources/aur/AU-Option-Implementation-Data-Validation-P.pdf)

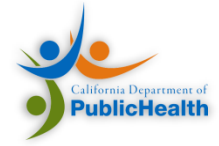

# <span id="page-17-0"></span>Reviewing an NHSN CDA Document

- Review NHSN CDA files in a browser using "hai-display.xsl".
- Associate .XSL File within the CDA document.

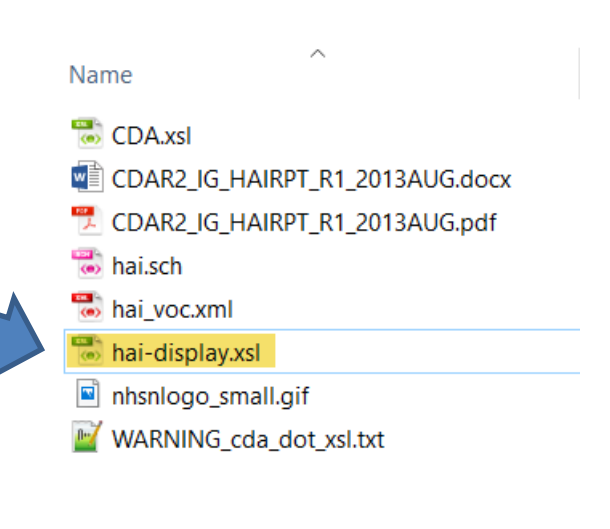

<?xml-stylesheet type="text/xsl" href="../../transform/hai-display.xsl"?> <ClinicalDocument xmlns="urn:h17-org:v3" xmlns:xsi="http://www.w3.org/2001/XMLSchen xmlns:voc="http://www.lantanagroup.com/voc" xsi:schemaLocation="urn:hl7-org:v3 ..

<!-- Comments precede their subject. -->

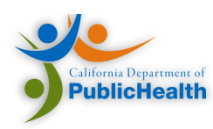

# Reviewing an NHSN CDA Document

- Right-Click the XML file associated with the stylesheet.
- Select "Open With" and select a web browser.

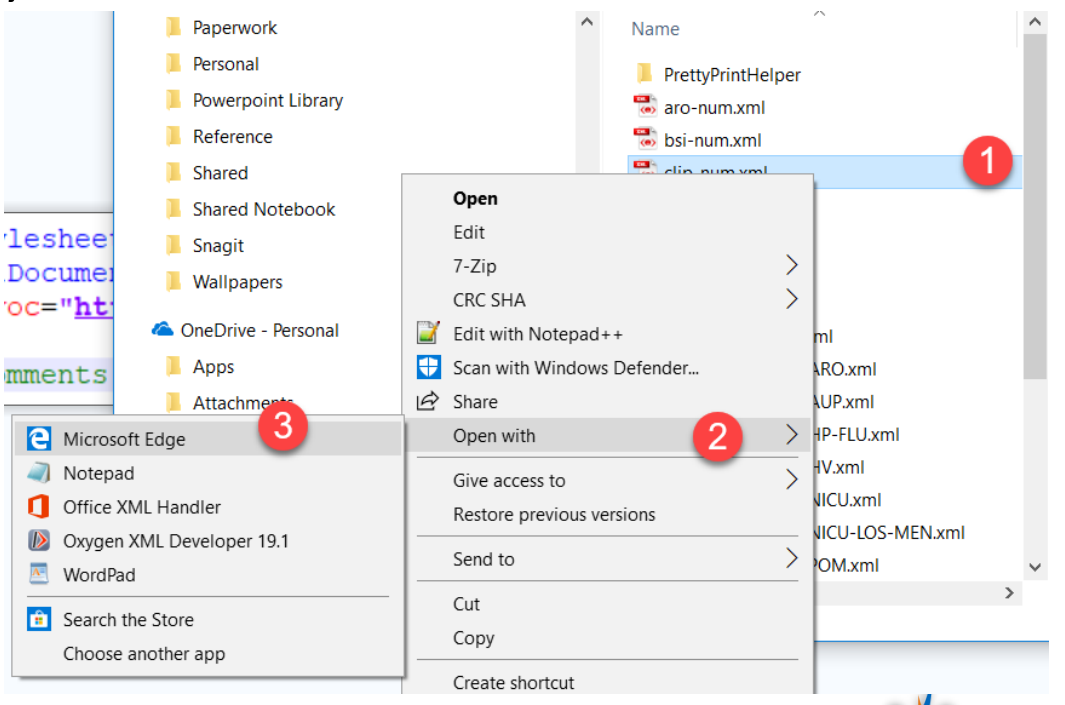

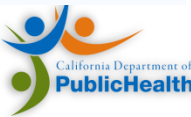

#### Reviewing an NHSN CDA Document

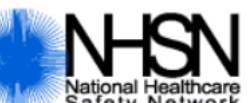

National Healthcare<br>Safety Network Antimicrobial Use, Pharmacy Option (AUP) Summary Report

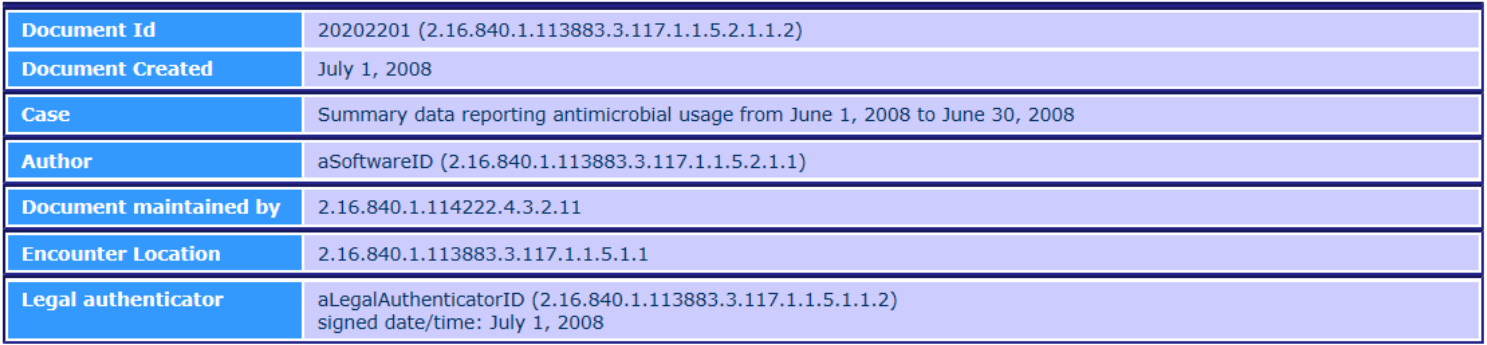

#### **Summary Data**

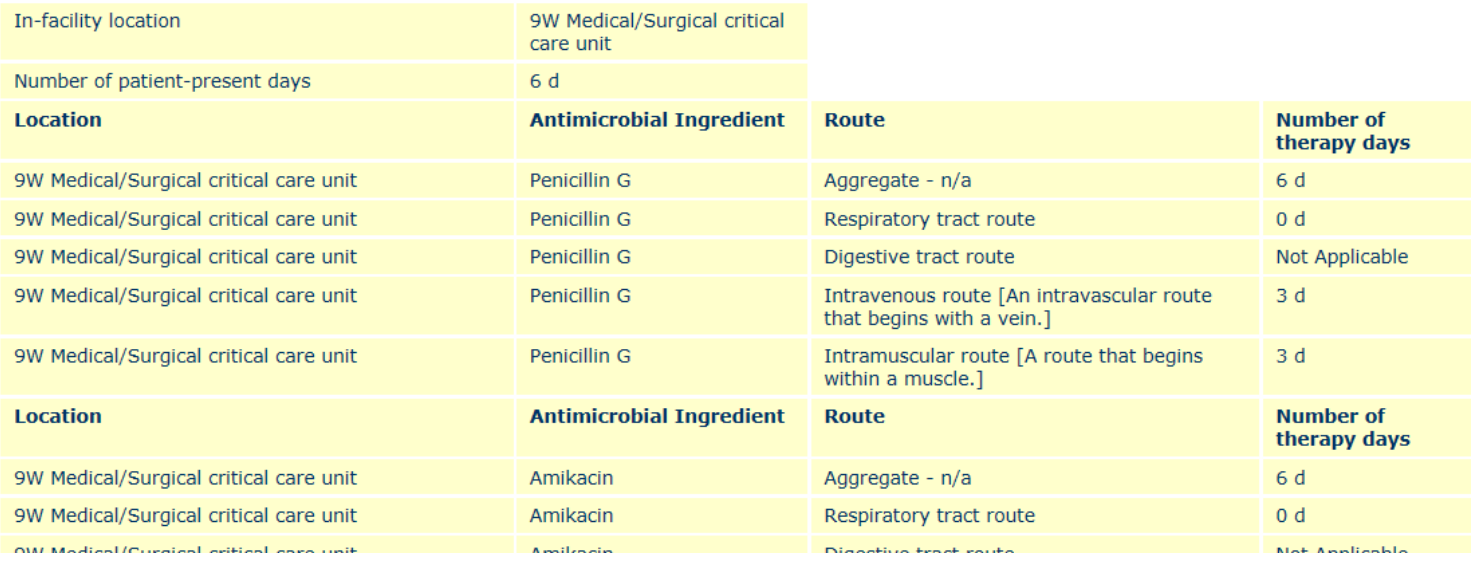

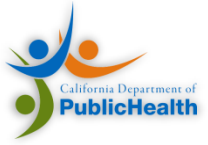

#### Validate CDA Files

<span id="page-20-0"></span>• Use the Lantana Group online validator: <http://lantanagroup.com/validator/>

ploaded zip file must be less than 5Mb):

1

• Ensure no PHI:

Choose the CDA file you wish Upload the XML or to validate

Choose File Anur 21 Can...num-v1.xml

Select your desired AntiP21\_CandidaAlbicans\_Blood\_aro-num-v1.xml

#### **Base Standard Only**

 $\bullet$  CDA R<sub>2</sub>

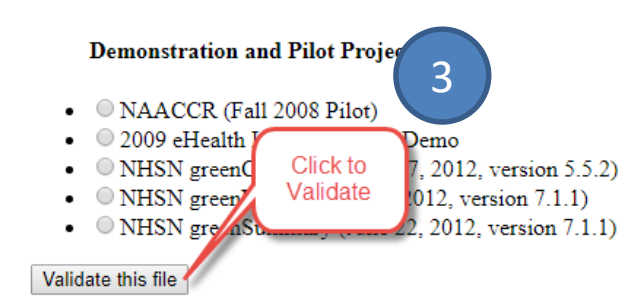

#### **CDA** Validator

#### lantana CONSULTING GROUP

**Base Standard Plus Templated Validation** 

#### **HL7 Balloted Implementation Guides**

- $\bullet$   $\circ$  CCD validation
- $\bullet$   $CRS$  validation
- History and Physical (DSTUR1)
- $\bullet$  Consult Note (DSTU R1)
- $\bullet$   $\bullet$  Operative Note (DSTU R1)
- $\bullet$  MDS (March 2009)
- **Discharge Summary (CRS DSTU R2)**
- O Unstructured Documents (DSTU R1)
- $\bullet$   $\bullet$  Progress Note (DSTU R1)
- Neonatal Care Report (NCR) (DSTU R1)
- Procedure Note (November 16, 2011)

#### Healthcare Associated Infections (HAI) (HL7 Balloted IGs)

- O Healthcare Associated Infection (HAI) Reporting (DSTU R6) (updated vocabulary S
- Healthcare Associated Infection (HAI) Reporting (DSTU R7)
- O Healthcare Associated Infection (HAI) Reporting (DSTU R9) Updated June 20)
- Healthcare Associated Infection (HAI) Reporting (Normative R1; June 2013)
- O Healthcare Associated Infection (HAI) Reporting (DSTU R2D1.1; Feb 2014) • O Healthcare Associated Infection (HAI) Reporting (DSTU R2D2.1; Dec 2014)
- O Healthcare Associated Infection (HAI) Reporting (DSTU R3D1; December 2015)
- Healthcare Associated Infection (HAI) Reporting (DSTU R3D1.1; September 2016)
- Healthcare Associated Infection (HAI) Reporting (DSTU R3D2; July 2017)

2

Select the HAI

Normative R1

option

# Uploading to NHSN: Common Errors

- NHSN will not allow multiple files from the same location in the same reporting period. Remove files from NHSN when performing multiple test uploads within the same reporting period.
- NHSN does not recognize Facility identifier Ensure the [Facility OID](#page-24-0) is submitting CDA documents to NHSN. NHSN assigns Facility OIDs, which are different than FacilityIDs.

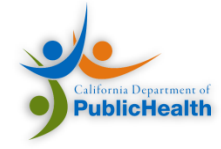

# <span id="page-22-0"></span>Reference

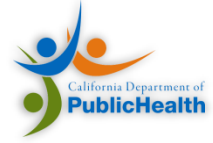

#### Additional Resources

- [NHSN Video Explaining AUR Option](https://www.youtube.com/watch?v=u1618Ux3km4)
	- Explains data elements
	- Describes available analysis reports
	- Reviews requirements for participation in NHSN AUR
- [Antimicrobial Use ToolKit](https://www.cdc.gov/nhsn/cdaportal/documents/toolkits/au-tool-kit.zip)
	- Contains all supporting information for AU implementation
- [NHSN HAI CDA Implementation Guide](http://www.hl7.org/implement/standards/product_brief.cfm?product_id=20)
	- Contains technical guidance on the structure of an CDAbased AU report
- [Comprehensive Verification Plan](https://www.cdc.gov/nhsn/pdfs/ps-analysis-resources/aur/AU-Option-Implementation-Data-Validation-P.pdf)
	- Detailed checklist that records issues and resolutions

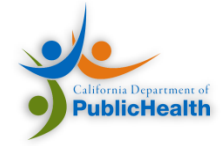

#### Key Data Elements

<span id="page-24-0"></span>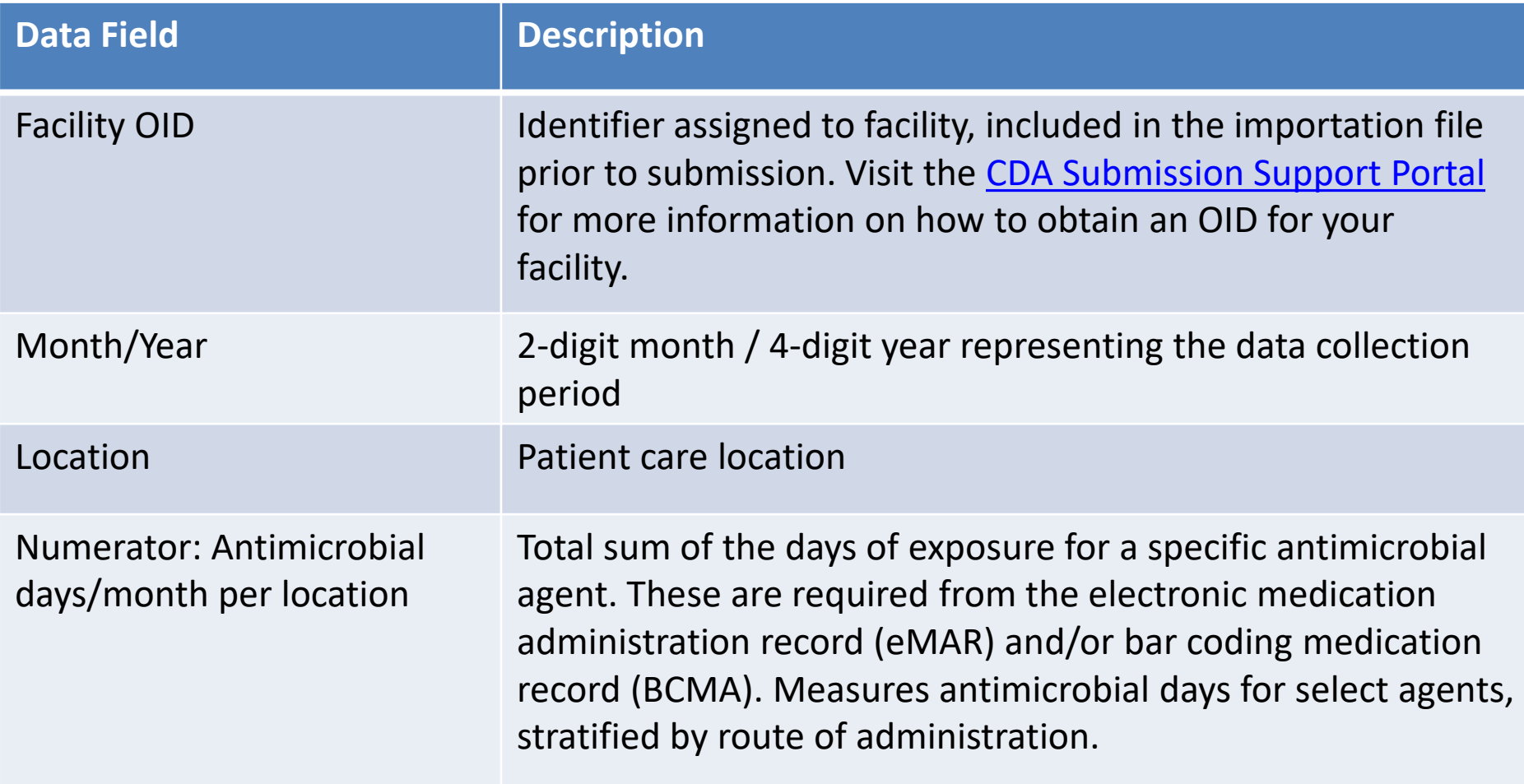

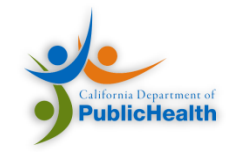

#### <span id="page-25-0"></span>Key Data Elements – Denominator

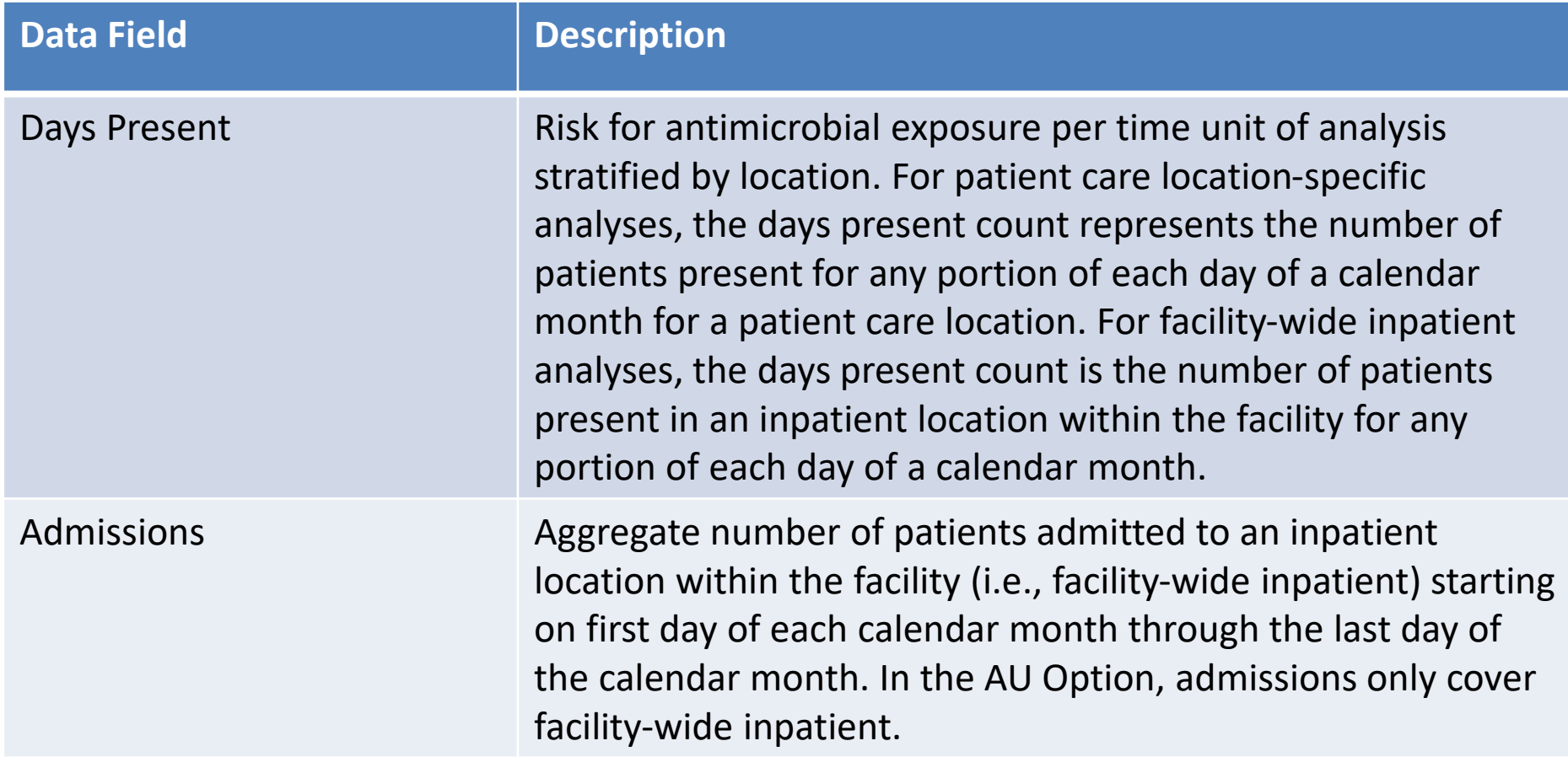

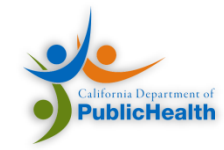